# CVR100W無線 — N 300M路由器上的媒體訪問控 制(MAC)地址克隆

#### 目標 T

MAC地址是分配給唯一硬體的12位十六進位制代碼,用於標識。首次安裝服務時,ISP會註冊 路由器的MAC地址。如果您以前註冊了不同的MAC地址,則克隆功能允許您將註冊的MAC地 址連結到CVR100W路由器。這樣就無需聯絡ISP來更改MAC地址。

本文說明如何在CVR100W上克隆MAC地址。

#### 適用的裝置 i<br>D

·CVR100W

### 軟體版本

·v1.0.1.19

## MAC地址克隆

步驟1.登入到Web配置實用程式,然後選擇Networking > MAC Address Clone。此時將打開「 MAC Address Clone」頁:

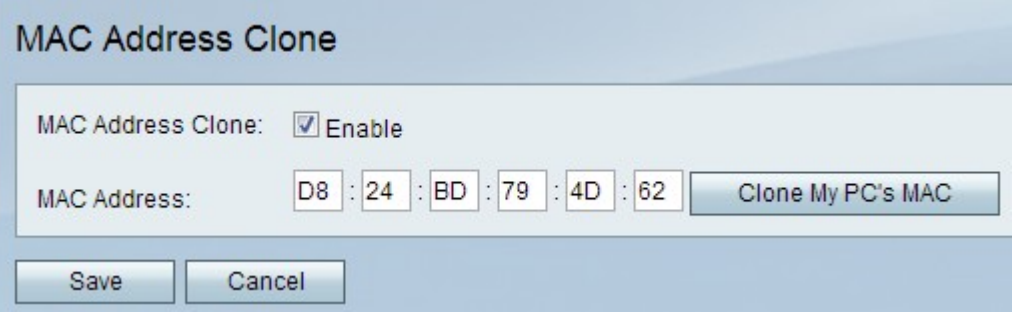

步驟2.選中Enable 覈取方塊以在裝置上啟用MAC地址克隆。

步驟3.選擇可用的MAC地址克隆方法之一:

·手動 — 在MAC地址欄位中輸入MAC地址。這是您要為裝置分配的MAC地址。

·自動 — 按一下**克隆我的PC的MAC**,使裝置使用與其連線的電腦相同的MAC地址。

步驟4.按一下Save以儲存變更。